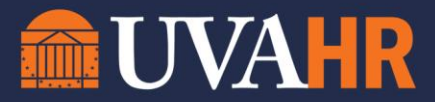

## 1. In Workday, navigate to the report called **My Team's Compensation Base Pay Changes**.

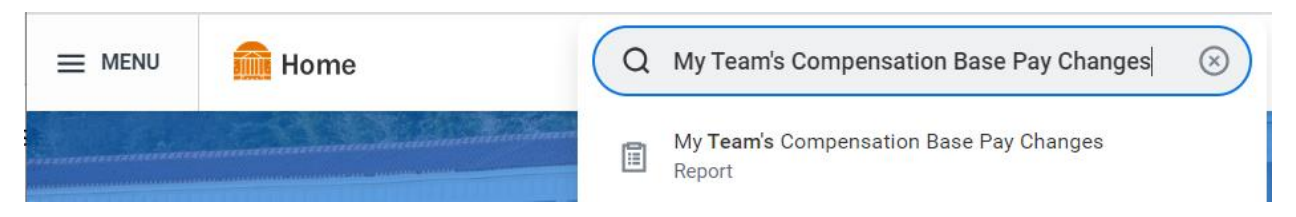

- 2. Be sure to change the date to 9/17/2023 and check the box to only see your direct reports who are receiving a Merit (Annual Increase) Adjustment.
- 3. Click OK to run the report.

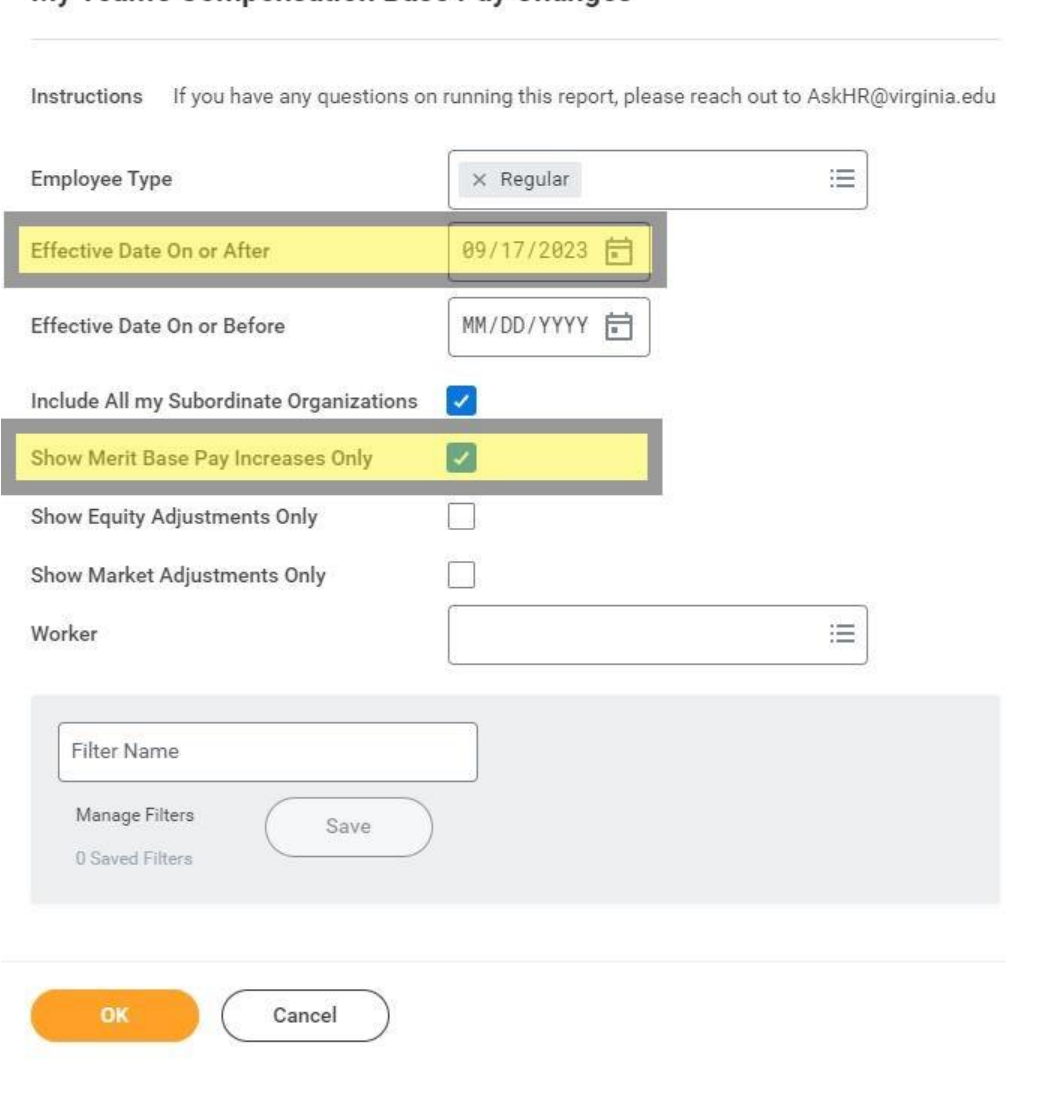

My Team's Compensation Base Pay Changes